This training is provided by EPA solely for informational purposes. It does not provide legal advice, have legally binding effect, or expressly or implicitly create, expand, or limit any legal rights, obligations, responsibilities, expectations, or benefits in regard to any person.

#### Electronic Greenhouse Gas Reporting Tool (e-GGRT)

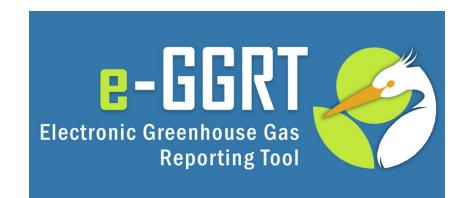

#### Training Webinar: Overview of RY2014 February, 2015

#### Overview

Part 1: General e-GGRT Updates

- Reminders
- Subpart I, L and W Webinars
- Changes to Global Warming Potentials
- Updates for XML Reporters
- Reporting Forms
- Critical Errors

Part 2: Deferred Data and the Inputs Verifier Tool

### Part 1: General e-GGRT Updates

#### Reminders – Key Dates

- December 31<sup>st</sup>, 2014: Reporting Year (RY)
   2014 ended
- January 1st, 2015: RY2015 began
- February 16<sup>th</sup>, 2015: e-GGRT open for RY2014 data reporting
- March 31<sup>st</sup>, 2015: RY2014 Annual GHG Reports Due

#### Reminders – User Name and Password

E-GGRT passwords expire every 90 days. You will likely be prompted to reset your password when you log in. Click **USER NAME** if you forgot your user name. Click **PASSWORD** if you forgot your password.

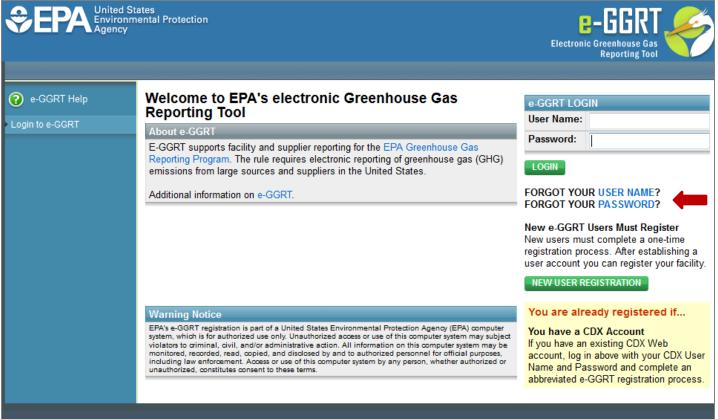

#### Reminders – Update DR, ADR, and Agents

Make sure that the roles for your facility or supplier are up to date.

Editing Designated Representatives (DRs) and Alternate Designated Representatives (ADRs): <u>http://www.ccdsupport.com/confluence/display/help/Changing%20DR%20and%20ADR</u> Editing Agents:

http://www.ccdsupport.com/confluence/display/help/Changing%20Agents

| E-GGRT FACILITY SUMMARY<br>From this summary page, depending up<br>Profile" information, the facility's represe<br>Alternate Designated Representative (A | entatives Designated Representative                 | e (DR) and | Certificate of Representation Signe<br>and Complete: No further action is<br>required by the facility representatives. |                   |  |
|----------------------------------------------------------------------------------------------------|-----------------------------------------------------|------------|----------------------------------------------------------------------------------------------------|-------------------|--|
| Facility Representatives                                                                                                    |                                                     |            | 📋 Certificate of R                                                                                                    | epresentation     |  |
| Designated Representative                                                                                                    | Jennifer Bohman                                     | CHANGE     | Agents (for this facility)                                                                                             |                   |  |
| Alternate Designated<br>Representative                                                                                                    | none                                                | CHANGE     | none appointed                                                                                                    |                   |  |
| Facility Profile                                                                                                    |                                                     |            | 🕂 Add Agent                                                                                                    | 🗱 Remove selecter |  |
| Facility Information                                                                                                    | Jen B Test 2<br>1234 ABC St.<br>Cincinnati OH 45208 | EDIT       | EPA Correspondence Folder                                                                                              |                   |  |

#### Reminders -Reporting Status

At the bottom of the Facility or Supplier Overview page, you can notify EPA if you will not be submitting a report next year (RY2015), by selecting the correct box and clicking **SAVE**. You can also see whether EPA expects you to report for RY2014.

| Report                  | Uploaded File Name                                                                                                    | Status             | Submitted Date          | Certification Date             | -                            |
|-------------------------|----------------------------------------------------------------------------------------------------|--------------------|-------------------------|--------------------------------|------------------------------|
|                         |                                                                                                    |                    |                         |                                | REPORT SUBMISSION            |
| porting ye              | EPORTS: Annual Report re<br>ar can be accessed on the<br>any questions, please cont                                                           | e View Reports p   | age.                    | CBI versions and trend reports | s) for all submissions this  |
| OTIFICATIO              | ON TO DISCONTINUE REPO                                                                                                    | RTING FOR REPO     | RTING YEAR 2015         |                                |                              |
| Part 98 at<br>the follo | scontinue complying with<br>fter this reporting year for<br>owing reason(s), you are<br>to notify EPA by checking<br>the appropriate box(es). | operate in th      | e 2014 calendar year.   | olicable GHG-emitting process  |                              |
|                         | ale appropriate con(co).                                                                                                    | Exiting the years. | program after 5 yea     | rs: Reported under 25,000 m    | tCO2e/year for 5 consecutive |
| ОТ SUBMI                | ITING AN ANNUAL REPOR                                                                                                    | T FOR REPORTIN     | G YEAR 2014             |                                |                              |
| PA expects              | s that this facility or supplie                                                                                                    | r will submit an a | nnual report for Report | ing Year 2014.                 |                              |
|                         | , , ,                                                                                                    |                    |                         |                                |                              |

#### Subparts I, L and W Webinars

#### Subpart I – Electronics Manufacturing

- EPA conducted a webinar on the Subpart I webforms on February 12th.
- More information:

http://www.epa.gov/ghgreporting/documents/pdf/2015/documents/subpart I webinar02-11-15.pdf

#### Subpart L – Fluorinated Greenhouse Gas Production

- EPA conducted a webinar on the Subpart L webforms on February 19th.
- More information

http://www.epa.gov/ghgreporting/documents/pdf/2015/documents/webinar02-19-15\_subpartL.pdf

#### Subpart W – Petroleum and Natural Gas Systems

- EPA conducted a webinar on Subpart W reporting for RY14.
- More information:

http://www.epa.gov/ghgreporting/reporters/training/index.html

#### Changes to Global Warming Potentials

- EPA made several changes to the global warming potentials (GWPs) used under the program for RY2014.
  - Added GWPs for fluorinated greenhouse gases (F-GHGs) and fluorinated heat transfer fluids.
  - Added default GWPs for categories of GHGs.
- E-GGRT will automatically apply correct GWP\*.
  - For gases that do not have a chemical-specific GWP, e-GGRT will prompt users to assign the gas to the correct default category. E-GGRT will then apply the correct GWP.
- Subparts most likely impacted:
  - Subpart I Electronics Manufacturing
  - Subpart L Fluorinated Gas Production
  - Subpart OO Suppliers of Industrial Greenhouse Gases
  - Subpart QQ Importers and Exporters of F-GHGs Contained in Pre-Charged Equipment and Foams

\*XML reporters responsible for applying correct GWP.

#### Updates for XML Reporters -Batch Upload

Users who prepare XML based reports for multiple facilities can now upload multiple XML reports at time. Click **ACCESS XML BATCH UPLOAD** to get started. This link will only appear if you report using XML for multiple facilities.

| CONTRACTOR CONTRACTOR | nental Protection                                                                                                    | MANAGEMENT DATA REPORTING                                             | Electronic Gree<br>Rej       | oorting Tool               |  |
|----------------------------------------------------------------------------------------------------|----------------------------------------------------------------------------------------------------|-----------------------------------------------------------------------|------------------------------|----------------------------|--|
|                                                                                                    | A CORT O                                                                                                    | reenhouse Gas Data Reporting (2014)                                   | Hello, Vincent \             | /ega   My Profile   Logou/ |  |
| e-GGRT Help                                                                                                    | Select Facility                                                                                                    | reennouse Gas Data Reporting (2014)                                   |                              |                            |  |
| General Reporting Information                                                                                                    | ,                                                                                                    |                                                                       |                              |                            |  |
| About the Data Reporting Tab                                                                                                    | ANNUAL GHO                                                                                                    | G DATA REPORTING                                                      |                              |                            |  |
|                                                                                                    |                                                                                                    | ct a facility to begin using any Data Reporting features, which inclu |                              |                            |  |
|                                                                                                    | Specifying which subparts the facility will be reporting, entering or updating corporate parent information (subpart A), entering GHG data and viewing validation reports, and |                                                                       |                              |                            |  |
|                                                                                                    |                                                                                                    | ig and submitting the Annual Report to EPA.                           | 2014                         | ▼ GO                       |  |
|                                                                                                    |                                                                                                    |                                                                       |                              |                            |  |
|                                                                                                    | FACILITIES RE                                                                                                    | PORTING for 2014                                                      |                              |                            |  |
|                                                                                                    | GHGRP ID ♦                                                                                                    | Facility or Supplier +                                                | Annual Report Status 🗢       | Facility Overview          |  |
|                                                                                                    | 514309                                                                                                    | HH-WASTE QUANTITIES/METHOD TEST FACILITY (Fairfax, VA)                | Not generated                | OPEN                       |  |
|                                                                                                    | 515408                                                                                                    | Subpart C (McLean, VA)                                                | Not generated                | OPEN                       |  |
|                                                                                                    | 515409                                                                                                    | Subpart D (McLean, VA)                                                | Complete, certified and sent | OPEN                       |  |
|                                                                                                    | 515410                                                                                                    | Subpart E (McLean, VA)                                                | Not generated                | OPEN                       |  |
|                                                                                                    | 515411                                                                                                    | Subpart F (McLean, VA)                                                | Not generated                | OPEN                       |  |
|                                                                                                    | 515412                                                                                                    | Subpart G (McLean, VA)                                                | Ready for review             | OPEN                       |  |
|                                                                                                    | F15110                                                                                                    |                                                                       | · · · · · · ·                |                            |  |

#### Updates for XML Reporters -Schema

- XML Schema has changed since last year
- Current version of schema (v5.2) available at:

http://ccdsupport.com/confluence/display/help/XML+Reporting+Instructions

- XML Schema is Multi-Year
  - Version v5.2 must be used for all RY2014, RY2013, RY2012, RY2011, or RY2010 reporting.
  - Reporters must apply correct GWP for each year
- Some data elements are not applicable to all reporting years (refer to XML Reporting Instructions)

#### **Reporting Forms**

• Many reporting forms have changed. Be sure to download the most recent version of the reporting forms:

http://www.ccdsupport.com/confluence/display/help/Reporting+Form+Instructions

 The following subparts will no longer use Microsoft XLS based reporting forms, but will report using webforms within the eGGRT application:

Subpart E – Adipic Acid Production Subpart O – HCFC-22 Production and HFC-23 Destruction Subpart BB – Silicon Carbide Production Subpart CC – Soda Ash Manufacturing

See Reporting Instructions for help using new webforms:

http://www.ccdsupport.com/confluence/display/help/Subpart+Reporting+Instructions

#### **Critical Errors**

EPA has added more checks for "Critical Errors." You can see if your report has Critical Errors on the Facility or Supplier Overview page.

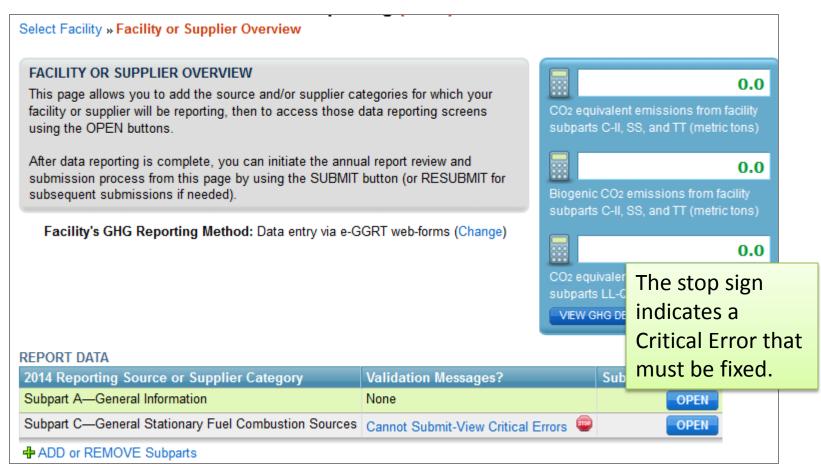

#### Critical Errors (continued)

The Validation Report, provided by subpart, will display a stop sign next to critical errors. Click on the text of the validation message to go to the page where you can correct the error.

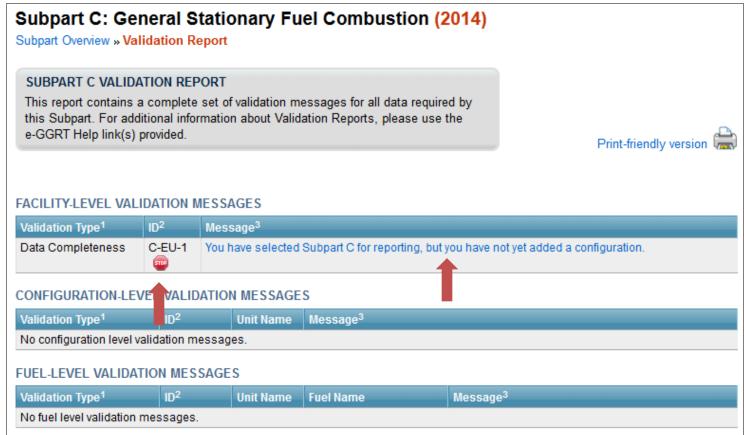

#### Critical Errors (continued)

If you attempt to submit without correcting Critical Errors, you will see the following error message. Click **VIEW VALIDATION REPORT** to see Critical Errors and to access the pages where the errors can be corrected.

#### GENERATE REPORT AND VERIFICATION SUMMARY

Generating the Annual Report and its associated Verification Summary may take from 1 to 10 minutes depending upon the volume of data.

Once your facility has generated an Annual Report and Verification Summary, it is still possible to return to the data reporting screens to make changes. Those changes, however, will not be reflected in your Annual Report or Verification Summary until you return to this page and generate the report again using the button below.

GENERATE REPORT AND FINAL VERIFICATION SUMMARY

#### Cannot submit until critical validation errors are corrected

Your annual report contains the following validation errors that must be corrected before you can successfully generate and submit. Use the CANCEL button to return to the Facility or Supplier Overview page, and then use the "Cannot Submit-View Critical Errors" link for each subpart listed below to review each of the validation messages listed below. When you have corrected all of the following validation errors, return to this page and click GENERATE REPORT to proceed with annual report submission and certification.

| C C-EU-1 👜 | View Validation Report |  |  |  |  |
|------------|------------------------|--|--|--|--|
|            |                        |  |  |  |  |

## Part 2 – Deferred Data and the Inputs Verifier Tool

### Summary of Recent Final Rule

- EPA published "Revisions to Reporting and Recordkeeping Requirements, and Proposed Confidentiality Determinations under the Greenhouse Gas Reporting Program" [79 FR 63750] on October 24, 2014.
- For this rule, EPA evaluated the inputs to emission equations for which the reporting deadline was deferred until March 31, 2015.
- Where EPA identified disclosure concerns, EPA added a requirement that reporters must use an EPA-provided electronic Inputs Verifier Tool (IVT) to calculate GHG data under certain subpart.
  - EPA also changed the format of "inputs to equations" records and lengthening the record retention period from three to five years for all reporters required that use the IVT.
- Where the EPA did NOT identify disclosure concerns with these inputs (and where the data will still be useful), EPA did not make further amendments.
  - For these data, the deferral will expire on March 31, 2015, and facilities must submit the data (ie. deferred data) to EPA. For list of these data, see Table A-7 of Subpart A of Part 98.

#### Summary of the Inputs Verifier Tool

- The Inputs Verifier Tool (IVT) is deployed within e-GGRT and is used as part of the annual reporting process.
- Reporters enter the inputs to emission equations into IVT.
- IVT uses entered data to calculate the equation results and to conduct electronic verification checks on the entered inputs to emission equations.
- IVT generates a verification summary that informs the EPA about the verification results without specifying the entered inputs to emission equations.
- IVT does not retain the entered inputs to emission equations.
- IVT generates a file listing the inputs to equations entered into IVT, which must be maintained as a record for 5 years.

### Subparts Using Inputs Verifier Tool

- Subpart C General Stationary Fuel Combustion
- Subpart E Adipic Acid Production
- Subpart F Aluminum Manufacturing
- Subpart G Ammonia Manufacturing
- Subpart H Cement Production
- Subpart K Ferroalloy Production
- Subpart N Glass Production
- Subpart O HFC-22 Production and HFC-23 Destruction
- Subpart P Hydrogen Production
- Subpart Q Iron and Steel Production
- Subpart R Lead Production

Subpart S – Lime Manufacturing
Subpart U – Miscellaneous Uses of Carbonate
Subpart V – Nitric Acid Production
Subpart X – Petrochemical Production
Subpart Y – Petroleum Refineries
Subpart Z – Phosphoric Acid Production
Subpart AA – Pulp and Paper Manufacturing
Subpart BB – Silicon Carbide Production
Subpart CC – Soda Ash Manufacturing
Subpart EE – Titanium Dioxide Production

Subpart GG – Zinc Production

### Subpart C and IVT

- For most subparts, the requirement to use IVT is based on the measurement methods used at the facility.
- Certain subpart C reporters have the choice to either use IVT or to report their inputs to equations to the EPA (see next slide).
  - If a subpart C reporter chooses to report their subpart C inputs to equations to EPA, the reporter must waive their right to a confidentiality claim on those inputs.
    - If a subpart C reporter chooses to report their subpart C inputs, they must also report subpart C deferred data for RY 2010-2013 for the configuration.
  - If a subpart C reporter does not meet certain conditions and chooses to use IVT for a configuration, the reporter does not need to report subpart C deferred data for that configuration.
  - More detail is provided at <u>http://www.ccdsupport.com/confluence/x/QgDVDw</u>

#### Subpart C – Do I use IVT?

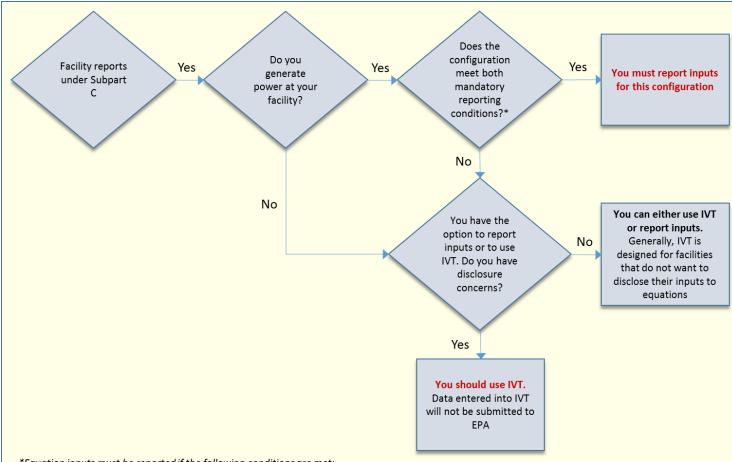

\*Equation inputs must be reported if the following conditions are met:

- The source contains at least one combustion unit that is connected to a fuel-fired electric generator owned or operated by an entity that is subject to regulation of customer billing rates by the public utility commission (PUC) (excluding generators connected to combustion units subject to 40 CFR part 98, subpart D); and
- 2. The source is located at a facility for which the sum of the nameplate capacities for all such electric generators is greater than or equal to 1 megawatt electric output.

## Using IVT – Subpart S Example

#### In this example, we have selected Subpart S (Lime Production).

#### 1. On the Facility Overview page, click **OPEN** for Subpart S.

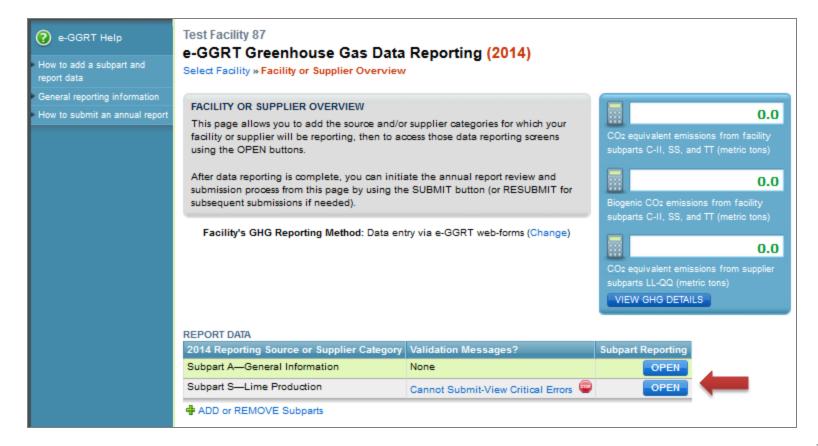

2. Prior to entering data, you must indicate if you are using the CEMs or Non-CEMs methodology.

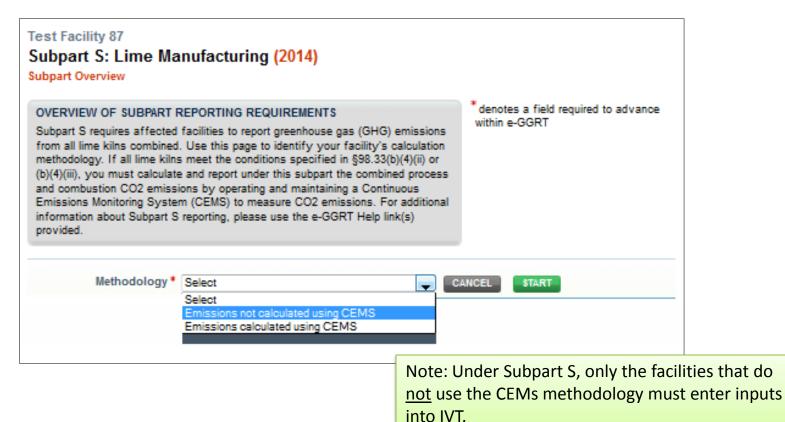

3. On the Subpart S Overview page, you must enter you Lime Products, Calcined-Lime By-Products, and/or Wastes before you can complete the inputs page.

| OVERVIEW OF SUBPART REPORTING REQUIREME                                                                                                    |                                       |                                                |                   |
|----------------------------------------------------------------------------------------------------|---------------------------------------|------------------------------------------------|-------------------|
| Subpart S requires affected facilities to report carbon                                                                                    | dioxide (CO <sub>2</sub> ) process    |                                                |                   |
| emissions from all lime kilns combined; CO2 combust                                                                                        | ion emissions from lime kilns;        |                                                |                   |
| nitrous oxide (N2O) and methane (CH4) emissions from                                                                                       | n fuel combustion at each kiln;       |                                                |                   |
| and CO2, N2O and CH4 emissions from any other stati                                                                                        | onary combustion units. First,        |                                                |                   |
| use this page to identify each lime product produced                                                                                       | · ·                                   |                                                |                   |
| Greenhouse gas (GHG) data required by Subpart S fo                                                                                         | · · · · · · · · · · · · · · · · · · · |                                                |                   |
| your facility. Next, identify each calcined-lime byprod<br>your facility and then enter GHG data required by Su                            |                                       |                                                |                   |
| byproduct or waste type and for your facility. For addit                                                                                   | · ·                                   | Subpart S: View Validation                     |                   |
| Subpart S reporting, please use the e-GGRT Help line                                                                                       | k(s) provided.                        |                                                |                   |
|                                                                                                    |                                       |                                                |                   |
| Methodology: Emissions no                                                                                                    | t calculated using CEMS (Chang        | ge Methodology)                                |                   |
| SUBPART S SUMMARY INFORMATION FOR THIS FAC                                                                                                 | LITY                                  |                                                |                   |
| Lime Production Capacity (tons) CO                                                                                                    | 2 used on-site C                      | O2 Process Emissions                           |                   |
|                                                                                                    |                                       | OPEN                                           |                   |
|                                                                                                    |                                       |                                                |                   |
|                                                                                                    |                                       |                                                | I                 |
| LIME PRODUCTS                                                                                                    | Note: If you                          | do not enter prod                              | ucts hy-products  |
| Lime Product Name                                                                                                    | Note: If you                          | do not enter prou                              | ucts, by products |
| ADD a Lime Product                                                                                                    | or waste, e-0                         | GGRT will remind                               | ou to enter this  |
|                                                                                                    | · · · · · ·                           | 4                                              |                   |
| CALCINED-LIME BY-PRODUCTS OR WASTE                                                                                                    | pre-requisite                         | e data before you                              | can open IVT.     |
| Calcined-Lime By-Product or Waste Name                                                                                                    | •                                     | •                                              |                   |
|                                                                                                    | Sold or Not Sold St                   | latus Delete                                   |                   |
| ADD a Calcined Lime By-Product or Waste                                                                                                    | _                                     |                                                |                   |
|                                                                                                    |                                       |                                                |                   |
| Facility Overview     SAVE                                                                                                    |                                       |                                                |                   |
| <sup>1</sup> A status of "Incomplete" means that one or more required da<br>messages in your Validation Report by clicking the "View Valid |                                       |                                                | 25                |
| will not see this link)                                                                                                    | and a serve prote. It there are       | the contraction measurges for this subpart you | 25                |

## 4. Most pages addressing reporting requirements other than inputs have not changed significantly.

| Subpart Overview »Lime Product » Lime P                                                                                                    | roduct r                           |                      |
|----------------------------------------------------------------------------------------------------|------------------------------------|----------------------|
| Use this page to provide monthly informat<br>information about entering information for<br>please use the e-GGRT Help link(s) provi                                                     | lime products produced at your fac |                      |
| Lime Product                                                                                                    | Lime Product 1                     |                      |
| Beginning of year inventory                                                                                                    | 3800                               | (short tons)         |
| End of year inventory                                                                                                    | 4600                               | (short tons)         |
| Annual quantity of lime product sold                                                                                                    | 34000                              | (short tons)         |
| JANUARY<br>Method used to determine the<br>quantity of Lime Product 1 produced<br>Is the quantity of lime product<br>produced based on substitute data?<br>Method used to determine the | Weigh feeders                      | Make all months same |
| quantity of Lime Product 1 sold<br>Is the quantity of lime product sold<br>based on substitute data?                                                                                    | veign reeders 🗸 🗸                  |                      |
| Standard method used to determine<br>CaO content                                                                                                    | ASTM C25-06                        | Make all months same |
| Is the MgO content based on substitute data?                                                                                                    |                                    |                      |
| CANCEL                                                                                                    |                                    |                      |

5. After entering the products and by-products, click the **OPEN** button for Subpart S Summary Information.

| SUBPART S SUMMARY INFORMATION FOR THI                                                                                      | S FACILITY                                       |                                   |                       |                       |  |  |
|----------------------------------------------------------------------------------------------------|--------------------------------------------------|-----------------------------------|-----------------------|-----------------------|--|--|
| Lime Production Capacity (tons)                                                                                            | Lime Production Capacity (tons) CO2 used on-site |                                   |                       | CO2 Process Emissions |  |  |
|                                                                                                    |                                                  |                                   |                       |                       |  |  |
|                                                                                                    |                                                  |                                   | -                     |                       |  |  |
| LIME PRODUCTS                                                                                                    |                                                  |                                   |                       |                       |  |  |
| Lime Product Name                                                                                                    |                                                  | Status <sup>1</sup>               |                       | Delete                |  |  |
| Lime Product 1                                                                                                    | Incomplete                                       | OPEN                              | ×                     |                       |  |  |
| Lime Product 2                                                                                                    | Incomplete                                       | OPEN                              | ×                     |                       |  |  |
| ADD a Lime Product                                                                                                    |                                                  |                                   |                       |                       |  |  |
|                                                                                                    |                                                  |                                   |                       |                       |  |  |
| CALCINED-LIME BY-PRODUCTS OR WASTE                                                                                         |                                                  |                                   |                       |                       |  |  |
| Calcined-Lime By-Product or Waste Name                                                                                     | Sold or                                          | Not Sold Status <sup>1</sup>      |                       | Delete                |  |  |
| Lime Waste 1                                                                                                    | Not Sol                                          | d Incomplete                      | OPEN                  | ×                     |  |  |
| ADD a Calcined Lime By-Product or Waste                                                                                    |                                                  |                                   |                       |                       |  |  |
|                                                                                                    |                                                  |                                   |                       |                       |  |  |
|                                                                                                    |                                                  |                                   |                       |                       |  |  |
| <sup>1</sup> A status of "Incomplete" means that one or more req<br>messages in your Validation Report by clicking the "Vi |                                                  |                                   |                       |                       |  |  |
| will not see this link).                                                                                                   | ew validation link above (No                     | te. Il there are no validation me | essages for this supp | ar you                |  |  |

6. On the page where you would have entered emission information in past years, you now click **GO** to access IVT.

|                                                                                                    | -                           |                  |                                                                                                    |                                                                                                    |
|----------------------------------------------------------------------------------------------------|-----------------------------|------------------|----------------------------------------------------------------------------------------------------|----------------------------------------------------------------------------------------------------|
| EQ. S-4: FACILITY-LEVEL C                                                                                                    | O2 PROCESS EI               | MISSIONS AI      | ND ADDITIONAL EMISSIONS                                                                                                    |                                                                                                    |
| Subpart S requires a facility<br>described below. For addition<br>by Subpart S, please use the                                  | onal information            | about the fac    | ility information required                                                                                                    | (Eq. S-4) Annual CO <sub>2</sub> process emissions<br>from lime production from all kilns (metric<br>tons/year).                                                                                                    |
| ACILITY'S INPUTS VERIFIEF                                                                                                    | RFILE                       |                  |                                                                                                    | What is the Inputs Verifier File                                                                                                    |
| O inputs verifier file e                                                                                                    | xists lı                    | nstructions:     | entry of equation inputs. Aft<br>able to save a file copy of th<br>computer. It is important to<br>e-GGRT will not save or sto | ecouse you have not yet begun data<br>er entering equation inputs you will be<br>e inputs you have entered to your<br>save a copy before you log off as<br>ore equation inputs data! For more<br>the Inputs Verifier File?" link provided. |
| EQUATION S-4 SUMMARY A<br>$E_{CO_2} = \sum_{i=1}^{t} \sum_{n=1}^{12}$                                                           | (EF <sub>lime,i,n</sub> × M |                  | $\sum_{i=1}^{b} \sum_{n=1}^{12} \left( EF_{ikd,i,n} \times M_{ikd,i,n} \right)$                                                |                                                                                                    |
|                                                                                                    | Hover over an e             | element in the   | e equation above to reveal a o                                                                                                 | definition of that element.                                                                                                    |
|                                                                                                    |                             |                  | (metric tons)                                                                                                    |                                                                                                    |
| Annual CO2 process<br>emissions from lime<br>production from all kilns                                                          | Use Inputs Ve               | rifier to calcu  | ulate GO                                                                                                    |                                                                                                    |
| emissions from lime                                                                                                    |                             | erifier to calcu | ulate GO                                                                                                    |                                                                                                    |
| emissions from lime<br>production from all kilns                                                                                |                             |                  | ulate GO                                                                                                    |                                                                                                    |
| emissions from lime<br>production from all kilns<br>DDITIONAL EMISSIONS DA<br>Annual lime production<br>capacity for the entire |                             |                  |                                                                                                    |                                                                                                    |

7a: IVT pages lead the user through entry of inputs. In this case, inputs are required for each month for each product and by-product.

| EPA Environmental Protection Agency                                                                                                    | Verifier Tool                       |
|----------------------------------------------------------------------------------------------------|-------------------------------------|
| Hello, Jennifer Bohman                                                                                                    | My Profile   Logout                 |
| Test Facility 87 Subpart S: Lime Manufacturing (2014) Subpart Overview » Subpart S Summary Information » Equation S-1 Inputs                                                                                                    | Note: IVT                           |
| EQUATION S-1 PRODUCT INPUTS<br>Use this page to enter the inputs to equation S-1. The inputs to equations will be<br>used for verification purposes only, and will not be stored by EPA. The results of the<br>verification checks (the verification summary, viewable from the "Subpart Overview"<br>page) will be stored by EPA. | appears with a grey header and      |
| EQUATION INPUTS (1 OF 3)  Product or By-Product Name (type)  Lime Product 1 (product)  Lime Product 2 (product)  Lime Waste 1 (by-product not sold)                                                                                                    | IVT inputs cells<br>are outlined in |
| NEXT•   Finished entering inputs<br>Equation S-1: $EF_{LIME,i,n} = [(SR_{CaO} \times CaO_{i,n}) + (SR_{MgO} \times MgO_{i,n})] * \frac{2000}{2205}$                                                                                                    | blue                                |
| Hover over an element in the equation above to reveal a definition of that element.                                                                                                    |                                     |
| Calcium oxide content, determined according to<br>§98.194(c) will not be stored by EPA (metric ton CaO/metric ton lime) Make all months same                                                                                                    |                                     |
| Magnesium oxide content, determined according<br>to §98.194(c)<br>will not be stored by EFA                                                                                                    |                                     |
| Emission factor for lime type (metric tons CO2/ton lime)<br>(calculated input to Equation S-4)                                                                                                    |                                     |
| Weight or mass of lime type produced (input to Equation S-4) (input to Equation S-4) (input to Equation S-4)                                                                                                    |                                     |
|                                                                                                    |                                     |

#### 7b: Enter inputs for the second product.

| SEPA United States<br>Environmental Protection<br>Agency                                                                                                    |                                                                                                    |                              | e-GGRT<br>Inputs Verifier Tool               |
|----------------------------------------------------------------------------------------------------|----------------------------------------------------------------------------------------------------|------------------------------|----------------------------------------------|
| Test Facility 87<br>Subpart S: Lime Manufacturing (2<br>Subpart Overview » Subpart S Summary Information                                                                                                    |                                                                                                    |                              | Hello, Jennifer Bohman   My Profile   Logout |
| EQUATION S-1 PRODUCT INPUTS<br>Use this page to enter the inputs to equation S-1. T<br>used for verification purposes only, and will not be<br>verification checks (the verification summary, viewal<br>page) will be stored by EPA. | stored by EPA. The results of the                                                                    |                              |                                              |
| EQUATION INPUTS (2 OF 3) Product or By-Product Name                                                                                                    | (type)                                                                                               |                              |                                              |
|                                                                                                    | i,n <sup>=</sup> [(SR <sub>CaO</sub> × CaO <sub>i,n</sub> )+(SI<br>t in the equation above to reveal | 2200                         |                                              |
| Calcium oxide content, determined according to<br>§98.194(c)                                                                                                    | will not be stored by EPA                                                                            | ric ton CaO/metric ton lime) | Make all months same                         |
| Magnesium oxide content, determined according<br>to §98.194(c)                                                                                                    | will not be stored by EPA                                                                            | ric ton MgO/metric ton lime) | Make all months same                         |
| Emission factor for lime type<br>(calculated input to Equation S-4)                                                                                                    | (metr                                                                                                | ic tons CO2/ton lime)        |                                              |
| Weight or mass of lime type produced<br>(input to Equation S-4)                                                                                                    | will not be stored by EPA                                                                            | ) Make all months same       |                                              |

#### 7c: Enter by-product inputs and click **SAVE.**

| Hello, Jennifer Bohman   My Profile   Logout         Test Facility 87         Subpart S: Lime Manufacturing (2014)         Subpart Overview * Subpart S Summary Information * Equation 8-3 Inputs         EQUATION S-3 BY-PRODUCT INPUTS         Use this page to enter the inputs to equation S-3. The inputs to equations will be<br>used for verification purposes only, and will not be stored by EPA. The results of the<br>verification oneds (the verification summary, viewable from the "Subpart Overview"<br>page) will be stored by EPA.         EQUATION INPUTS (3 OF 3)         Product or By-Product Name (type) <ul> <li>Lime Product 1 (product)</li> <li>all inputs entered</li> <li>Une Product 2 (product)</li> <li>all inputs entered</li> <li>Une Product 2 (product)</li> <li>all inputs entered</li> <li>Une Vaste 1 (by-product not sold)</li> </ul> <ul> <li>Finished entering inputs</li> <li>Equation S-3:</li> <li>Equation solution show to reveal a definition of that element.</li> </ul> <ul> <li>Calcium oxide content for calcined lime into the stored by EPA.</li> <li>Magnesium oxide content for calcined lime into the stored by EPA.</li> <li>Magnesium oxide content for calcined lime into the stored by EPA.</li> </ul> | SEPA United States<br>Environmental Protection<br>Agency                                                                                                    | e-GGRT<br>Inputs Verifier Tool                                                             |
|----------------------------------------------------------------------------------------------------|----------------------------------------------------------------------------------------------------|--------------------------------------------------------------------------------------------|
| Subpart S: Lime Manufacturing (2014)         Subpart Overview * Subpart S Summary Information * Equation S-3 Inputs         EQUATION S-3 BY-PRODUCT INPUTS         Use this page to enter the inputs to equation S-3. The inputs to equations will be used for verification proposes only, and will not be stored by EPA. The results of the verification checks (the verification summary, viewable from the "Subpart Overview" page) will be stored by EPA.         EQUATION INPUTS (3 OF 3)         EQUATION INPUTS (3 OF 3)         Product or By-Product Name (type)          Lime Product 1 (product) all inputs entered be Lime Product 2 (product) all inputs entered be Lime Product 2 (product) all inputs entered be Lime Waste 1 (by-product not sold)         ePREV          Entished entering inputs          Equation S-3:          Evaste_i = [ (SRCs0 × CaOwaste_i ) + (SRMg0 × MgOwaste_i ) ] * Mwaste_i * 2000 2005          Hover over an element in the equation above to reveal a definition of that element.         Calcium oxide content for calcined lime will not be over by EPA.         Magnesium oxide content for calcined lime (metric ton MgO/metric ton lime)                                                                    |                                                                                                    | Hello, Jennifer Bohman   My Profile   Logout                                               |
| Use this page to enter the inputs to equation S-3. The inputs to equations will be<br>used for verification purposes only, and will not be stored by EPA. The results of the<br>verification checks (the verification summary, viewable from the "Subpart Overview"<br>page) will be stored by EPA.<br>EQUATION INPUTS (3 OF 3)<br>Product or By-Product Name (type)<br>Product or By-Product Name (type)<br>Lime Product 1 (product)<br>Lime Product 2 (product)<br>Lime Product 2 (product)<br>Lime Vaste 1 (by-product not sold)<br>ePREV<br>Finished entering inputs<br>Equation S-3: E <sub>waste,i</sub> =[(SRCaO × CaO <sub>waste,i</sub> )+(SRMgO × MgO <sub>waste,i</sub> )] * M <sub>waste,i</sub> * 2000<br>ZOO5<br>Hover over an element in the equation above to reveal a definition of that element.<br>Calcium oxide content for calcined lime<br>byproduct or waste type that is not sold<br>will not be stored by EPA.<br>Magnesium oxide content for calcined lime<br>(metric ton MgO/metric ton lime)                                                                                                    | Subpart S: Lime Manufacturing (2014)                                                                                                    |                                                                                            |
| used for verification purposes only, and will not be stored by EPA. The results of the verification checks (the verification summary, viewable from the "Subpart Overview" page) will be stored by EPA.<br>EQUATION INPUTS (3 OF 3)<br>Product or By-Product Name (type)   Lime Product 1 (product) all inputs entered Lime Product 2 (product) all inputs entered Lime Product 2 (product or to sold)<br>ePREV   Finished entering inputs<br>Equation S-3: E <sub>waste,i</sub> =[(SRCs0 × CaO <sub>waste,i</sub> )+(SR <sub>Mg0</sub> × MgO <sub>waste,i</sub> )]* M <sub>waste,i</sub> * 2000<br>Hover over an element in the equation above to reveal a definition of that element.<br>Calcium oxide content for calcined lime (metric ton CaO/metric ton lime)<br>byproduct or waste type that is not sold (metric ton MgO/metric ton lime)<br>will not be stored by EPA.                                                                                                    | EQUATION S-3 BY-PRODUCT INPUTS                                                                                                    |                                                                                            |
| Product or By-Product Name (type) <ul> <li>Lime Product 1 (product)</li> <li>all inputs entered</li> <li>Lime Waste 1 (by-product not sold)</li> </ul> <ul> <li>Equation S-3:</li> <li>E<sub>waste,i</sub>=[(SR<sub>CaO</sub> × CaO<sub>waste,i</sub>)+(SR<sub>MgO</sub> × MgO<sub>waste,i</sub>)]* M<sub>waste,i</sub> * 2000/2205</li> <li>Hover over an element in the equation above to reveal a definition of that element.</li> </ul> Calcium oxide content for calcined lime              (metric ton CaO/metric ton lime)                                                                                                    | used for verification purposes only, and will not be stored by EPA. The results of the<br>verification checks (the verification summary, viewable from the "Subpart Overview" |                                                                                            |
| Lime Product 2 (product) all inputs entered<br>Lime Waste 1 (by-product not sold) Finished entering inputs Equation S-3: E <sub>waste,i</sub> =[(SR <sub>CaO</sub> × CaO <sub>waste,i</sub> )+(SR <sub>MgO</sub> × MgO <sub>waste,i</sub> )]* M <sub>waste,i</sub> * 2000/2205 Hover over an element in the equation above to reveal a definition of that element. Calcium oxide content for calcined lime (metric ton CaO/metric ton lime) will not be stored by EPA Magnesium oxide content for calcined lime (metric ton MgO/metric ton lime)                                                                                                    | EQUATION INPUTS (3 OF 3)                                                                                                    |                                                                                            |
| Equation S-3:       Ewaste, i = [ (SR <sub>CaO</sub> × CaO <sub>waste, i</sub> ) + (SR <sub>MgO</sub> × MgO <sub>waste, i</sub> )] * M <sub>waste, i</sub> * 2000<br>2205         Hover over an element in the equation above to reveal a definition of that element.         Calcium oxide content for calcined lime<br>byproduct or waste type that is not sold       (metric ton CaO/metric ton lime)<br>will not be stored by EPA         Magnesium oxide content for calcined lime       (metric ton MgO/metric ton lime)                                                                                                    | Lime Product 2 (produ                                                                                                    | uct) 🧭 all inputs entered                                                                  |
| Hover over an element in the equation above to reveal a definition of that element.  Calcium oxide content for calcined lime byproduct or waste type that is not sold will not be stored by EPA  Magnesium oxide content for calcined lime (metric ton MgO/metric ton lime)                                                                                                    | ←PREV   Finished entering inputs                                                                                                    |                                                                                            |
| Calcium oxide content for calcined lime<br>byproduct or waste type that is not sold<br>Magnesium oxide content for calcined lime (metric ton MgO/metric ton lime)                                                                                                    | Equation S-3: $E_{waste,i} = [(SR_{CaO} \times CaO_{waste,i}) + ()$                                                                                                    | SR <sub>MgO</sub> × MgO <sub>waste,i</sub> )] * M <sub>waste,i</sub> * $\frac{2000}{2205}$ |
| byproduct or waste type that is not sold will not be stored by EPA Magnesium oxide content for calcined lime (metric ton MgO/metric ton lime)                                                                                                    | Hover over an element in the equation above to reveal                                                                                                    | a definition of that element.                                                              |
|                                                                                                    | byproduct or waste type that is not sold                                                                                                    | ric ton CaO/metric ton lime)                                                               |
| byproduct or waste type that is not sold will not be stored by EPA                                                                                                    | byproduct or waste type that is not sold                                                                                                    | ric ton MgO/metric ton lime)                                                               |
| Annual weight or mass of calcined byproducts or<br>wastes for lime type that is not sold<br>will not be stored by EPA                                                                                                    | wastes for lime type that is not sold                                                                                                    | ;)                                                                                         |

#### 8: Review your calculation results

| EQUATION S-4 SUMMARY A<br>$E_{CO_2} = \sum_{i=1}^{t} \sum_{n=1}^{12}$                                     | (EF <sub>Ilme,I,n</sub> × M <sub>Ilme,I,n</sub> ) + $\sum_{i=1}^{b} \sum_{n=1}^{12} (EF_{ikd,I,n} × M_{ilme,I,n})$ | $M_{Md,l,n}$ ) + $\sum_{i=1}^{Z} E_{waste,i}$                          |  |
|----------------------------------------------------------------------------------------------------|----------------------------------------------------------------------------------------------------|------------------------------------------------------------------------|--|
| Annual CO2 process<br>emissions from lime<br>production from all kilns                                    | Hover over an element in the equation a<br>82580.5497 (metri<br>Use Inputs Verifier to calculate GO                | bove to reveal a definition of that element.                           |  |
| Enter/Report Alternate Re<br>ADDITIONAL EMISSIONS DA<br>Annual lime production<br>capacity for the entire |                                                                                                    | Note: If you disagree with the value you can override and en own value |  |
| Was CO2 used on site?                                                                                     | ⊘ Yes<br>@ No                                                                                                    |                                                                        |  |

### Saving an Inputs File

After entering data into the Inputs Verifier Tool, you will have to save your inputs file to your computer or other location. On each subsequent log in, you will be prompted to temporarily upload your inputs file. The e-GGRT system will not save data entered into the Inputs Verifier Tool. Users are responsible for saving their inputs files.

# FACILITY'S INPUTS VERIFIER FILE What is the Inputs Verifier File? Inputs Data Not Saved A file has not yet been saved for this facility. Be sure to use the "Save Inputs Data Locally" link to save a copy of your equation inputs data before you log off as e-GGRT will not save or store equation inputs data! Save Inputs Data Locally Imputs Data Locally

The Inputs Verifier File Status Box shows whether you have saved your inputs file. Before entering inputs, the status reads "No inputs verifier file exists". After data entry, the status updates to "Inputs Data Not Saved."

### Saving an Inputs File (continued)

1. To save the inputs verifier file, click **SAVE INPUTS LOCALLY** in the Inputs Verifier File Status box. The status box is found on the Facility or Supplier Page or any page where you access IVT.

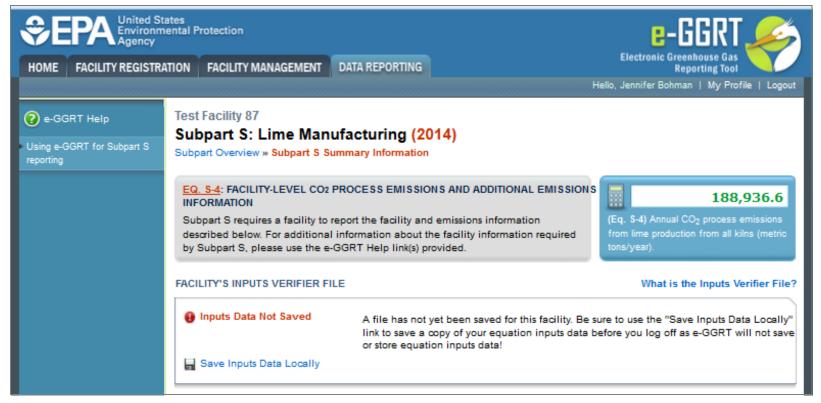

## Saving an Inputs File (continued)

2. Proceed to save the inputs file to a location of your choosing. Note that all browsers work a little differently so your screen may look different than the snapshot below.

| ACILITY S INPUTS VE                                               | RIFIER FILE                                                                                                    | What is the Inputs Verifier File |
|-------------------------------------------------------------------|----------------------------------------------------------------------------------------------------|----------------------------------|
| 📀 Inputs Data Load                                                | ed Last Saved File: 516274-Test_Fac                                                                              | sility_87-2014.xml               |
| 🔚 Save Inputs Data L                                              | ocally Saved By (Date): G Potemkin (Oct                                                                          | tober 13, 2014 9:40 AM)          |
| EQUATION S-4 SUMM                                                 | Opening 516274-Test_Facility_87-2014.zip                                                                         | ×                                |
| E <sub>CO2</sub> =                                                | You have chosen to open:                                                                                         | waste,i                          |
|                                                                   | 516274-Test_Facility_87-2014.zip<br>which is: Compressed (zipped) Folder (1.9 KB)<br>from http://www.science.com | hat element.                     |
| Annual CO <sub>2</sub> pr<br>emissions from<br>production from al | from: http://sandbox.ccdsupport.com<br>What should Firefox do with this file?                                    |                                  |
| Enter/Report Alter                                                | Open with     WinZip (default)                                                                                   |                                  |
| DDITIONAL EMISSIC                                                 | <ul> <li>Save File</li> <li>Do this <u>a</u>utomatically for files like this from now on.</li> </ul>             |                                  |
| Annual lime produces a capacity for the                           |                                                                                                    |                                  |
| fi                                                                | ОК                                                                                                    | Cancel                           |

The inputs verifier file is a zip file containing an XML file and an HTML file. These two files have identical data, but the HTML file is easier to read

## Saving an Inputs File (continued)

3. After saving, the status will update to **Inputs Data Loaded** and display the date and time the file was saved and the user who saved the file.

| FACILITY'S INPUTS VERIFIER FILE |                  | What is the Inputs Verifier File?     |  |
|---------------------------------|------------------|---------------------------------------|--|
| S Inputs Data Loaded            | Last Saved File: | 516274-Test_Facility_87-2014.xml      |  |
| Save Inputs Data Locally        |                  | G Potemkin (October 13, 2014 9:40 AM) |  |
|                                 |                  |                                       |  |

Note: e-GGRT will not have a record of where you decide to save your file. Your browser may default to a temporary storage area or a downloads folder. Please take note of your save location or move the saved file to a recordkeeping folder.

## Uploading an Inputs File

To load an inputs data file that has been previously saved (as would occur if you logged off and came back to e-GGRT in a later session), follow these steps:

- 1. Log in to e-GGRT and go to the Data Reporting section.
- 2. Select TEMPORARILY LOAD INPUTS DATA.

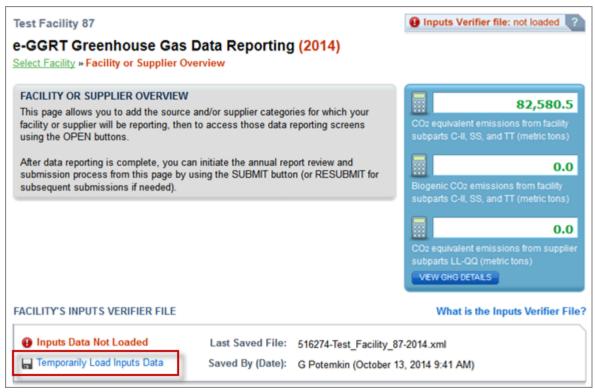

## 3. Select **BROWSE** and navigate to the inputs data file saved to your local computer.

| Temporarily load Inputs Verifier data                                                                     |
|----------------------------------------------------------------------------------------------------|
| Last Saved File: 516274-Test_Facility_87-2014.xml                                                         |
| Saved By (Date): G Potemkin (October 13, 2014 9:41 AM)                                                    |
| To proceed, locate the Last Saved File above with the Browse (or Choose File) field below and click LOAD. |
| Browse_ No file selected.                                                                                 |
| LOAD CANCEL                                                                                               |

## 4. Click the **OPEN** button to select the most recent inputs verifier tool file

| Name                                                  | Ŧ | Date               | Туре               | Size     | Tags |
|-------------------------------------------------------|---|--------------------|--------------------|----------|------|
| 📮 516274-Test_Facility_87-2014(1).zip                 |   | 10/13/2014 5:41 AM | WinZip File        | 2 KB     |      |
| 📮 516274-Test_Facility_87-2014.zip                    |   | 10/13/2014 5:20 AM | WinZip File        | 2 KB     |      |
| 📭 data flow3.png                                      |   | 9/24/2014 4:36 PM  | PNG image          | 34 KB    |      |
| 😰 data flow3.pptx                                     |   | 9/24/2014 4:36 PM  | Microsoft PowerP   | 49 KB    |      |
| 😰 Inputs Verifier Tool (IVT) Sandbox_v1 10102014.pptx |   | 10/10/2014 3:26 PM | Microsoft PowerP   | 2,185 KB |      |
| sworkflow3.png                                        |   | 9/24/2014 4:31 PM  | PNG image          | 34 KB    |      |
| 🕦 workflow3.vsd                                       |   | 9/24/2014 4:30 PM  | Microsoft Visio 20 | 66 KB    |      |

### 5. Click the **LOAD** button to load the file to the inputs verifier tool.

| Temporarily load Inputs Verifier data                                                                     |
|----------------------------------------------------------------------------------------------------|
| Last Saved File: 516274-Test_Facility_87-2014.xml                                                         |
| Saved By (Date): G Potemkin (October 13, 2014 9:41 AM)                                                    |
| To proceed, locate the Last Saved File above with the Browse (or Choose File) field below and click LOAD. |
| Browse 516274-Test_Facility_87-2014(1).zip                                                                |
| LOAD CANCEL                                                                                               |
|                                                                                                    |

When you click the **GO** button to enter IVT, the inputs you just loaded will display in the proper fields in the inputs verifier screens. You can modify inputs to equations data elements and continue entering them.

If you select an inputs file that is not the most recently saved version you will get an error message when you click the **Load** button.

| Temporarily load Inputs Verifier data                                                                                                    |
|----------------------------------------------------------------------------------------------------|
| Last Saved File: 516274-Test_Facility_87-2014.xml                                                                                                    |
| Saved By (Date): G Potemkin (October 13, 2014 9:58 AM)                                                                                                    |
| To proceed, locate the Last Saved File above with the Browse (or Choose File) field below and click LOAD.                                                                                      |
| LOAD ERRORS                                                                                                    |
| The file being loaded is different than the one last saved. In order to avoid the loss of the most recent data entered for your facility, e-GGRT only allows you to load the most recent file. |
| Browse_ 516274-Test_Facility_87-2014.zip                                                                                                    |
| LOAD CANCEL                                                                                                    |
|                                                                                                    |

If you are unable to find your inputs file you may have to reset your facility and re-enter your inputs. To avoid this outcome we urge users to consistently save their data to a known location on the local machine.

## Verification Checks Conducted by IVT

IVT conducts the following verification checks on data entered into IVT:

- <u>Screen Error</u> an input is missing, or an input is entered that does not match the field requirements (i.e., a whole number is entered in a field that should be a fraction). Screen errors must be corrected before you can advance to the next page.
- <u>Range Check (data quality)</u> an input value is outside of the expected range estimated by the EPA.
- <u>Algorithm (data quality)</u> two or more values are compared to each other, and the result is not what would be expected by the EPA.

# Viewing the Inputs Verification Summary (continued)

The Inputs Verification Tool presents the results of these verification checks on the Inputs Verification Summary. To view the Inputs Verification Summary, Click the Subpart Overview link at the top of the screen. On the Subpart Overview page, click **VIEW VALIDATION**.

**OVERVIEW OF SUBPART REPORTING REQUIREMENTS** Subpart S requires affected facilities to report carbon dioxide  $(CO_2)$  process emissions from all lime kilns combined;  $CO_2$  combustion emissions from lime kilns; nitrous oxide  $(N_2O)$  and methane  $(CH_4)$  emissions from fuel combustion at each kiln; and  $CO_2$ ,  $N_2O$  and  $CH_4$  emissions from any other stationary combustion units. First, use this page to identify each lime product produced at your facility and then enter Greenhouse gas (GHG) data required by Subpart S for each lime product and for your facility. Next, identify each calcined-lime byproduct or waste type generated at your facility and then enter GHG data required by Subpart S for each calcined-lime byproduct or waste type and for your facility. For additional information about Subpart S reporting, please use the e-GGRT Help link(s) provided.

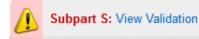

Or, if all data entered has satisfied the defined verification checks, this section will have a green checkmark and the label "No Validation Messages".

# Viewing the Inputs Verification Summary (continued)

The Validation Report page will display. It has two sections: "Validation Messages for **Annual Report** Data" and "Verification Summary Generated by Inputs Verifier".

|                              | ON MESSAGES                                   |                  |                 |                      |
|------------------------------|-----------------------------------------------|------------------|-----------------|----------------------|
| Validation Type <sup>1</sup> | ID <sup>2</sup> Faci                          | ility Name       | h               | lessage <sup>3</sup> |
| No facility validation       | messages found.                               |                  |                 |                      |
|                              |                                               |                  |                 |                      |
| LIME PRODUCT VA              | LIDATION MESSA                                | GES              |                 |                      |
| Validation Type <sup>1</sup> | ID <sup>2</sup> Lim                           | e Product Name   |                 | Message <sup>3</sup> |
| No lime product valid        | ation messages four                           | ıd.              |                 |                      |
|                              |                                               |                  |                 |                      |
| CALCINED-LIME BY             | PRODUCT VALID                                 | ATION MESSAGE    | S               |                      |
| Validation Type <sup>1</sup> | ID <sup>2</sup> Calo                          | ined-Lime By-Pro | luct Name       | Message <sup>3</sup> |
| No calcined-lime by-p        | product validation me                         | ssages found.    |                 | · · · · ·            |
|                              |                                               | -                |                 |                      |
|                              |                                               |                  |                 |                      |
|                              |                                               |                  |                 | e-GGF                |
|                              |                                               |                  |                 |                      |
|                              |                                               |                  |                 |                      |
|                              |                                               |                  |                 |                      |
| Verification S               | ummary Ge                                     | enerated by      | Inputs Verifier |                      |
| Verification S               | -                                             | -                | Inputs Verifier |                      |
| Verification S               | Summary Ge<br>Lime Product (<br>By-Product Na | or               | Inputs Verifier | Inputs Verifier To   |

IVT-S028

of measure and revise, if necessary,

units of measure and revise, if necessary,

Calcium oxide content for calcined lime byproduct or waste type that is not sold. The value you have provided is less than the smallest value EPA expects to be reported for this data element (values expected to be between 0.55 and 0.98, metric ton CaO/metric ton lime). Please double check this value and the

+ Subpart Overview

Data Quality

Lime Waste 1

### Viewing the Inputs Verification Summary (continued)

In each section, the Message text is linked to the related field. To view and correct the data, click on the text for the associated message. The data entry page containing the field will be displayed. In the example shown, clicking the Message for ID IVT-S004 will cause the Equation S-1 page within IVT to be displayed.

| Verification S                 | ummary Genera                      | ated by         | E-GGRT<br>Inputs Verifier Tool                                                                                                    |
|--------------------------------|------------------------------------|-----------------|----------------------------------------------------------------------------------------------------|
| Verification Type <sup>1</sup> | Lime Product or<br>By-Product Name | ID <sup>2</sup> | Message <sup>3</sup>                                                                                                    |
| Data Quality                   | Lime Product 2                     | IVT-S004        | Calcium oxide content for January, determined according to §98.194(c). The value you have provided is less than the smallest value EPA expects to be reported for this data element (values expected to be between 0.55 and 0.98, metric ton CaO/metric ton lime). Please double check this value and the units of measure and revise, if necessary. |

### Submitting an Annual Report Prepared with IVT

## 1. To review these features, start by clicking the **REPORT SUBMISSION** button on the facility overview page.

| FACILITY'S INPUTS VERIFIER FILE           |             |                       |                          | What is the Inputs Verifier File? |
|-------------------------------------------|-------------|-----------------------|--------------------------|-----------------------------------|
| 🔮 Inputs Data Loaded                      | Last S      | aved File: 527477-    | Test_Facility_87-2014    | xml                               |
| Save Inputs Data Locally                  | Saved       | l By (Date): Jennifer | Bohman (February 13,     | , 2015 2:41 PM)                   |
| REPORT DATA                               |             |                       |                          |                                   |
| 2014 Reporting Source or Supplier Ca      | tegory Va   | lidation Messages?    | Subpart Reporting        |                                   |
| Subpart A—General Information             | No          | ne                    | OPEN                     |                                   |
| Subpart S-Lime Production                 | Vi          | ew Messages           | OPEN                     |                                   |
| ADD or REMOVE Subparts                    |             |                       |                          |                                   |
| Note: If you have deferred prior year dat | a to be rep | oorted with your RY20 | 14 Annual Report, plea   | ase Click Here.                   |
| If all subparts are completed and Validat | ion Messa   | ges addressed to your | satisfaction, you are re | ady to prepare and submit         |
| an Annual Report.<br>SUBMIT ANNUAL REPORT |             |                       |                          |                                   |
|                                           | 04-4        | 0.1                   | 0-4151- D-4-             |                                   |
| Report Uploaded File Name                 | Status      | Submitted Date        | Certification Date       | REPORT SUBMISSION                 |
|                                           |             |                       |                          |                                   |

## 2. Click **GENERATE REPORT AND FINAL VERIFICATION SUMMARY** to begin.

| Generate Preview Ve                                                                                                    | erification Review Certify Confirmation                                                                                                    |                                                                                                    |
|----------------------------------------------------------------------------------------------------|----------------------------------------------------------------------------------------------------|----------------------------------------------------------------------------------------------------|
| Test Facility 87<br>e-GGRT Greenho<br>Select Facility » Facility C                                                                                                    | Duse Gas Annual Report Submiss                                                                                                    | sion <mark>(2014)</mark>                                                                                |
| REPORT GENERATION                                                                                                    | AND SUBMISSION                                                                                                    |                                                                                                    |
| Report submission and y the following pages, you                                                                                                    | te your Annual Report then you may review your Ann<br>your Verification Summary as well as download reco<br>can comment on verification messages generated b<br>tronic submission and certification process. | ords. On                                                                                                |
|                                                                                                    |                                                                                                    |                                                                                                    |
| Report                                                                                                    | Status                                                                                                    | Last Generated                                                                                          |
| Report<br>2014 Annual Report                                                                                                    | Status<br>Not generated                                                                                                    | Last Generated                                                                                          |
| 2014 Annual Report                                                                                                    |                                                                                                    |                                                                                                    |
| 2014 Annual Report<br>GENERATE REPORT AND<br>Generating the Annual R<br>volume of data.<br>Once your facility has ge<br>screens to make change<br>you return to this page an | Not generated D VERIFICATION SUMMARY eport and its associated Verification Summary may enerated an Annual Report and Verification Summar es. Those changes, however, will not be reflected in                | take from 1 to 10 minutes depending upon the<br>y, it is still possible to return to the data reporting |

## 3. After the report generates, click **CONTINUE WITH REPORT SUBMISSION**.

| REPORT GENERATION AND SUBMISSION         Use this page to generate your Annual Report then you may review your Annual         Report submission and your Verification Summary as well as download records. On         the following pages, you can comment on verification messages generated by IVT         and then initiate the electronic submission and certification process.         Report       Last Generated         2014 Annual Report v1       Ready for review       10/24/2014 1:59:20 PM         GENERATE REPORT AND VERIFICATION SUMMARY         Generating the Annual Report and its associated Verification Summary may take from 1 to 10 minutes depending upon the volume of data.         Once your facility has generated an Annual Report and Verification Summary, it is still possible to return to the data reporting screens to make changes. Those changes, however, will not be reflected in your Annual Report or Verification Summary until you return to this page and generate the report again using the button below. The "Last Generated" timestamp above reflects of the stamp above reflects of the stamp a | Select Facility » Facility Overview » Ge                                                                          | s Annual Report Submis<br><sup>enerate</sup>                                                                         | ssion (2014)          |
|----------------------------------------------------------------------------------------------------|----------------------------------------------------------------------------------------------------|----------------------------------------------------------------------------------------------------|-----------------------|
| 2014 Annual Report v1       Ready for review       10/24/2014 1:59:20 PM         GENERATE REPORT AND VERIFICATION SUMMARY         Generating the Annual Report and its associated Verification Summary may take from 1 to 10 minutes depending upon the volume of data.         Once your facility has generated an Annual Report and Verification Summary, it is still possible to return to the data reporting screens to make changes. Those changes, however, will not be reflected in your Annual Report or Verification Summary until                                                                                                    | Use this page to generate your Annu<br>Report submission and your Verificat<br>the following pages, you can comme | al Report then you may review your A<br>ion Summary as well as download rec<br>nt on verification messages generated | cords. On             |
| GENERATE REPORT AND VERIFICATION SUMMARY<br>Generating the Annual Report and its associated Verification Summary may take from 1 to 10 minutes depending upon the<br>volume of data.<br>Once your facility has generated an Annual Report and Verification Summary, it is still possible to return to the data reporting<br>screens to make changes. Those changes, however, will not be reflected in your Annual Report or Verification Summary until                                                                                                    | Report                                                                                                    | Status                                                                                                    | Last Generated        |
| Generating the Annual Report and its associated Verification Summary may take from 1 to 10 minutes depending upon the volume of data.<br>Once your facility has generated an Annual Report and Verification Summary, it is still possible to return to the data reporting screens to make changes. Those changes, however, will not be reflected in your Annual Report or Verification Summary until                                                                                                    | 2014 Annual Report v1                                                                                             | Ready for review                                                                                                    | 10/24/2014 1:59:20 PM |
| last time your Annual Report and Verification Summary were generated.                                                                                                    | GENERATE REPORT AND VERIFICA                                                                                      | TION SUMMARY                                                                                                    |                       |

(1) The Annual Report and Verification Summary have already been generated. Click the REGENERATE button above to regenerate the report to reflect changes that have been made to the reported data. Or, click the Continue with Report Submission button to proceed to the next step.

4. Review your
annual report,
verification summary,
and download
records from this
page. Click
VERIFICATION
REVIEW to continue.

Remember: Inputs to equations that were entered into IVT must be kept as a record.

| Report                                                                                                    | Status           | Last Generated                                                                                                    |
|----------------------------------------------------------------------------------------------------|------------------|----------------------------------------------------------------------------------------------------|
| 2014 Annual Report v1                                                                                         | Ready for review | 02/13/2015 2:44:39 PM                                                                                                    |
| review PUBLIC versions of your repo                                                                           |                  | by using either the Report or XML links. You may al<br>s to make publicly available through Envirofacts.<br>ORT   VIEW PUBLIC XML |
|                                                                                                    |                  |                                                                                                    |
| Use the following links to view the Vo<br>generated by IVT on the following pa<br>Subpart                     | iges.            | You will be able to comment on verification message                                                                               |
| generated by IVT on the following pa                                                                          | iges.            | -                                                                                                    |
| generated by IVT on the following pa<br>Subpart                                                               | ve<br>No         | -<br>rification Summary                                                                                                    |
| generated by IVT on the following pa<br>Subpart<br>Subpart A—General Information<br>Subpart S—Lime Production | Inges.           | rification Summary<br>issues<br>w Verification Results                                                                            |

Download Record of Equation Inputs: HTML | XML | ZIP

#### SUBMIT and CERTIFY REPORT

If you have reviewed and are satisfied with your Annual Report you may proceed to submit then certify. The certification process includes applying your electronic signature (entering your password and answering a challenge question).

SUBMIT

 Prior to certification you will see a listing of all IVT error messages associated with your submission. If you click "Optional Comment to EPA" you can enter any explanatory text.

| enerate Preview/Submit<br>St Facility 87                                      | Verification Review Certify Confirmation                              |  |
|-------------------------------------------------------------------------------|-----------------------------------------------------------------------|--|
|                                                                               | se Gas Annual Report Submission (2014)                                |  |
| elect Facility » Facility Ov                                                  | rview »Certify and Send                                               |  |
|                                                                               |                                                                       |  |
| IVT COMMENTS                                                                  |                                                                       |  |
| and alicking the Cubmit by                                                    |                                                                       |  |
| report, your comments will<br>comments to any new IVT                         |                                                                       |  |
| report, your comments will<br>comments to any new IVT                         | be erased. You will then have opportunity to add<br>errors.           |  |
| report, your comments will<br>comments to any new IVT<br>UBPART S IVT ERROR M | be erased. You will then have opportunity to add<br>errors.<br>SSAGES |  |

### **Deferred** Data

- Deferred data where no disclosure concerns were identified must be reported by March 31, 2015. (See 79 FR 63750, Oct 2014 ).
- For a list of deferred data that must be reported by March 31, 2015, see Table A-7 of subpart A of Part 98.

http://www.ecfr.gov/cgi-bin/textidx?SID=6d7b9d07e412e5375a4ee2336497370c&node=ap40.21.98 19.7&rgn=div9

This requirement impacts subparts:

Subpart C – General Stationary Fuel Combustion Sources Subpart E – Adipic Acid Production Subpart H – Cement Production Subpart O – HCFC-22 Production and HFC-23 Destruction Subpart Q – Iron and Steel Production Subpart W – Petroleum and Natural Gas Systems Subpart Y – Petroleum Refineries Subpart AA – Pulp and Paper Manufacturing Subpart CC – Soda Ash Manufacturing Subpart II – Industrial Wastewater Treatment

- Deferred data is submitted as part of your RY2014 annual report.
  - For RY2014, deferred data has been incorporated into the annual report data entry screens.
  - For RY2010-2013, data will be entered on separate reporting forms and submitted with your 2014 annual report.
- More information on who needs to report and for help completing deferred data forms:

http://www.ccdsupport.com/confluence/display/help/Deferred+Reporting+Instru ctions

- Subpart W Petroleum and Natural Gas Systems
  - See subpart W webinar:

http://www.epa.gov/ghgreporting/reporters/training/index.html

## 1: On the Facility Overview page, **CLICK HERE** to access the Deferred Data Deporting page.

| How to add a subpart and<br>report data<br>General reporting information<br>How to submit an annual report | e-GGRT Greenhouse Gas Data<br>Select Facility » Facility or Supplier Overview<br>FACILITY OR SUPPLIER OVERVIEW<br>This page allows you to add the source and/or su<br>or supplier will be reporting, then to access those<br>buttons.<br>After data reporting is complete, you can initiate th<br>process from this page by using the SUBMIT butto<br>submissions if needed).<br>Facility's GHG Reporting Method: Data entry | pplier categories for which your facility<br>data reporting screens using the OPEN<br>ne annual report review and submission<br>on (or RESUBMIT for subsequent | CO2 equivalent emissions from facility<br>subparts C-II, SS, and TT (metric tons)<br>Biogenic CO2 emissions from facility<br>subparts C-II, SS, and TT (metric tons)<br>CO2 equivalent emissions from supplier<br>subparts LL-QQ (metric tons)<br>VIEW GHG DETAILS |
|----------------------------------------------------------------------------------------------------|----------------------------------------------------------------------------------------------------|----------------------------------------------------------------------------------------------------|----------------------------------------------------------------------------------------------------|
|                                                                                                    | REPORT DATA<br>2014 Reporting Source or Supplier Category<br>Subpart A—General Information<br>Subpart I—Electronics Manufacturing<br>ADD or REMOVE Subparts<br>Note: If you have deferred prior year data to be rep                                                                                                    | Validation Messages?<br>Cannot Submit-View Critical Errors<br>Cannot Submit-View Critical Errors<br>ported with your RY2014 Annual Report,                     | Subpart Reporting<br>OPEN<br>OPEN<br>please Click Here.                                                                                                    |

# 2: Click **BACK YEAR REPORTING AND INPUTS FORMS** to download reporting forms.

#### 1.) BACK YEAR REPORTING

#### 2.) DOWNLOAD AND COMPLETE FORM(S)

Please use the link below to access the reporting forms for each applicable subpart. Complete the forms and then proceed to step 3.

▶ Back Year Reporting and Inputs Forms

3.) UPLOAD COMPLETED BACK YEAR REPORTING FORM(S) -

Please use the UPLOAD form link below to upload completed reporting forms.

Note: Back-year reporting forms for Subpart W (Petroleum and Natural Gas Systems) should be uploaded on the Subpart W Overview page.

| File Name           | Subpart | Attached By | Date Delet |  |  |  |
|---------------------|---------|-------------|------------|--|--|--|
| No files found.     |         |             |            |  |  |  |
| + ADD an Attachment |         |             |            |  |  |  |

### Deferred data forms also posted here:

http://www.ccdsupport.com/confluence/display/help/Reporting+Form+Instructions#

### 3: Enter deferred data on Microsoft XLS based reporting

### forms. Forms vary by subpart.

| Part 1 - Facility Information                                                                    |        |                                   |         |  |  |  |
|--------------------------------------------------------------------------------------------------|--------|-----------------------------------|---------|--|--|--|
| Instructions: Complete the following facility information.                                       |        |                                   |         |  |  |  |
| Facility Name:                                                                                   |        |                                   |         |  |  |  |
| GHGRP ID:                                                                                        |        |                                   |         |  |  |  |
| Reporting Period:                                                                                |        | 2010                              |         |  |  |  |
| Did this facility report Subpart Y data in RY2010?:                                              |        | Yes                               |         |  |  |  |
| Comments:                                                                                        |        |                                   |         |  |  |  |
|                                                                                                  |        |                                   |         |  |  |  |
|                                                                                                  |        |                                   |         |  |  |  |
|                                                                                                  |        |                                   |         |  |  |  |
|                                                                                                  |        |                                   |         |  |  |  |
| Space is provided for up to five units. Use additional copies of this file for additional units. |        |                                   |         |  |  |  |
| Part 2 - Petroleum Refineries - Sulfur Recove                                                    | er Pla | nt Tail Gas Correction Factor (1  | of 5)   |  |  |  |
| Instructions: Complete the following information for each petro                                  |        |                                   |         |  |  |  |
| recycled tail gas according to the requirements in 98.253(f)(5).                                 |        |                                   | •       |  |  |  |
| Name or ID:                                                                                      |        |                                   |         |  |  |  |
| Optional Description:                                                                            |        |                                   |         |  |  |  |
| Value of the correction                                                                          |        |                                   |         |  |  |  |
|                                                                                                  |        |                                   |         |  |  |  |
| Part 2 - Petroleum Refineries - Sulfur Recov                                                     | er Pl  | ant Tail Gas Correction Factor (2 | 2 of 5) |  |  |  |
| Instructions: Complete the following information for each petro                                  |        |                                   |         |  |  |  |
| recycled tail gas accord to the requirements in 98.253(f)(5).                                    |        |                                   | •       |  |  |  |
| Name or ID:                                                                                      |        |                                   |         |  |  |  |
| Optional Description:                                                                            |        | ote: In many cases, a             |         |  |  |  |
| Value of the correction                                                                          |        | ite. In many cases, a             |         |  |  |  |
|                                                                                                  | Se     | parate tab is used for            |         |  |  |  |
| ▶ <b>2010</b> / 2011 / 2012 / 2013 / 💱                                                           | 30     |                                   |         |  |  |  |
|                                                                                                  | ea     | ch reporting year.                |         |  |  |  |
|                                                                                                  | Cu     |                                   |         |  |  |  |

## 4. Click **ADD AN ATTACHMENT** to upload the deferred data reporting form.

#### 1.) BACK YEAR REPORTING

You may be required to report data from previous years, for which reporting was previously deferred until March 31, 2015. This requirement impacts facilities reporting under Subparts C, E, H, O, Q, W, Y, AA, CC, and II. Use the help links provided to the left to determine if you are subject to this requirement. If you are required to submit any one-time back year reporting inputs please proceed to step 2.

#### 2.) DOWNLOAD AND COMPLETE FORM(S)

Please use the link below to access the reporting forms for each applicable subpart. Complete the forms and then proceed to step 3.

Back Year Reporting and Inputs Forms

#### 3.) UPLOAD COMPLETED BACK YEAR REPORTING FORM(S)

Please use the UPLOAD form link below to upload completed reporting forms.

Note: Back-year reporting forms for Subpart W (Petroleum and Natural Gas Systems) should be uploaded on the Subpart W Overview page.

| File Name           | Subpart | Attached By | Date | Delete |  |  |  |  |
|---------------------|---------|-------------|------|--------|--|--|--|--|
| No files found.     |         |             |      |        |  |  |  |  |
| 🕂 ADD an Attachment |         |             |      |        |  |  |  |  |

Note: Subpart W -Petroleum and Natural Gas Systems deferred data forms are uploaded on the Subpart W Overview page.

## XML Reporters -IVT

IVT is also provided for XML reporters. XML reporters will first upload their annual report file. They will then be prompted to upload an IVT file. Verification checks will be conducted on the IVT file, but the IVT file will not be saved by the system.

#### LOAD TRANSIENT INPUTS FILE FOR VERIFICATION

You must upload a separate inputs to equations XML file. E-GGRT will conduct verification checks that compare the data in the inputs to equations XML file to the annual report XML file. E-GGRT will generate a report that summarizes the results of these verification checks. Only the results of the verification checks, displayed on subsequent screens, will be saved. E-GGRT will not save the data contained in the inputs to equations XML file.

#### UPLOAD TRANSIENT INPUTS FILE

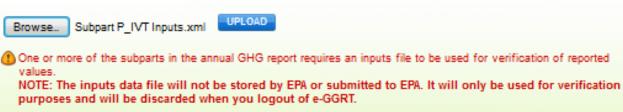

CANCEL

## XML Reporters -Deferred Data

XML reporters, other than Subpart W, upload deferred reporting forms (MS Excel) in addition to their XML. E-GGRT will package those reporting forms for submission with your XML. The deferred reporting forms are uploaded XML reporters using the link immediately below the XML upload control on the the Facility or Supplier Overview page.

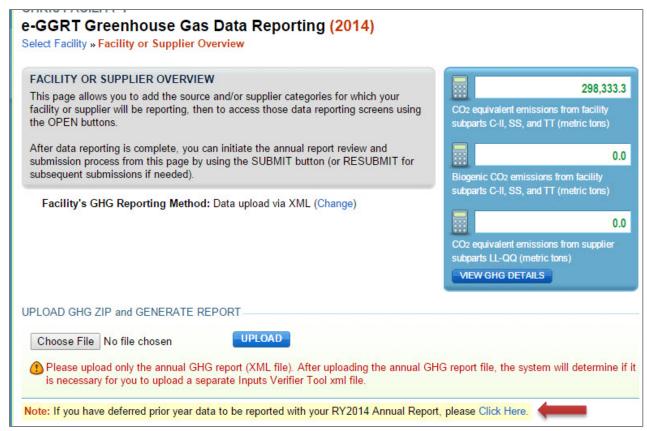

## Questions?

### <u>e-GGRT:</u>

https://ghgreporting.epa.gov/

### Help Desk:

Website: http://ccdsupport.com

Email: GHGreporting@epa.gov

Web: http://www.epa.gov/ghgreporting/contactus.html

Telephone:

- 1-877-444-1188 (toll free)
- 1-703-676-4400 (outside U.S.)